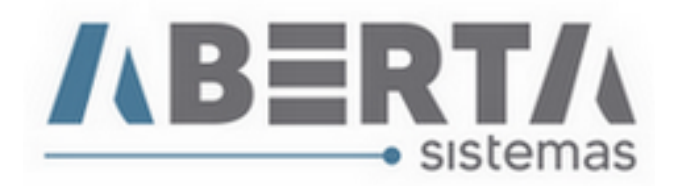

## **Download e atualização da tabela de atributos para NCM DU-e.**

Para atualizar a lista de atributos para NCM DU-e basta seguir os passos abaixo:

1. Clique no link a seguir para baixar o XML com a tabela atualizada.

<https://portalunico.siscomex.gov.br/cadatributos/api/atributo-ncm/download/xml>

- 2. Após a conclusão do download, faça a descompactação do arquivo e salve-o em uma pasta de sua preferência.
- 3. Após a descompactação vá ao sistema AB Export e clique em Utilitários, Tabelas Siscomex, Atributos NCM.

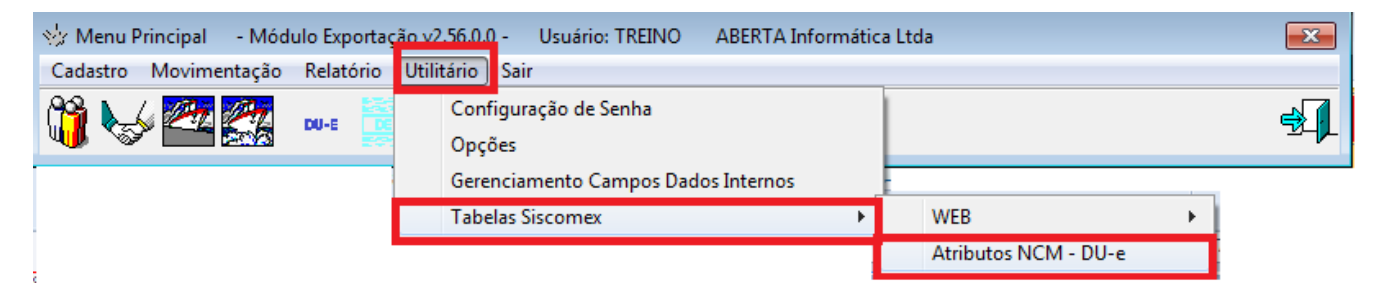

4. Após esse passo, abrirá uma caixa de diálogo para "puxar" a tabela para o sistema, clique no C que aparece a direita para localizar o seu arquivo.

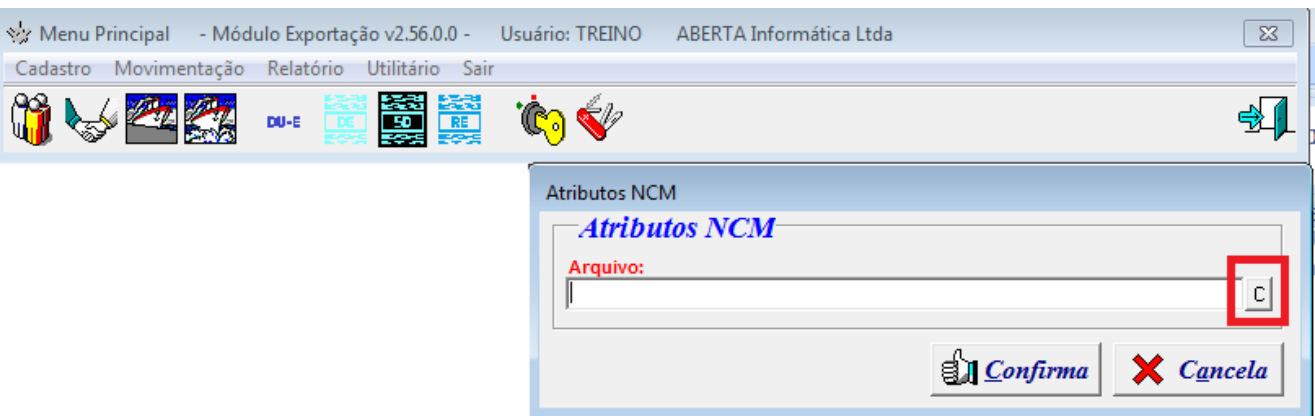

5. Feito isso abrirá uma caixa de diálogo para você localizar o arquivo XML que foi descompactado mais cedo e salvo em uma pasta de preferência. (Para facilitar salvei na área de trabalho).

(Continua)

Rua Barão do Rio Branco, 241 – 1° andar – São Francisco do Sul – SC. CEP. 89240-000 – fone (47)3444-1319 Skype: sistemas\_aberta E-mail: sistemas@aberta.com.br site: www.aberta.com.br

Manual Ver 1.0

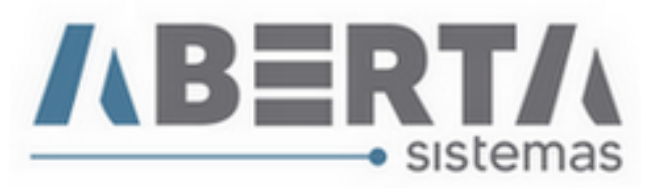

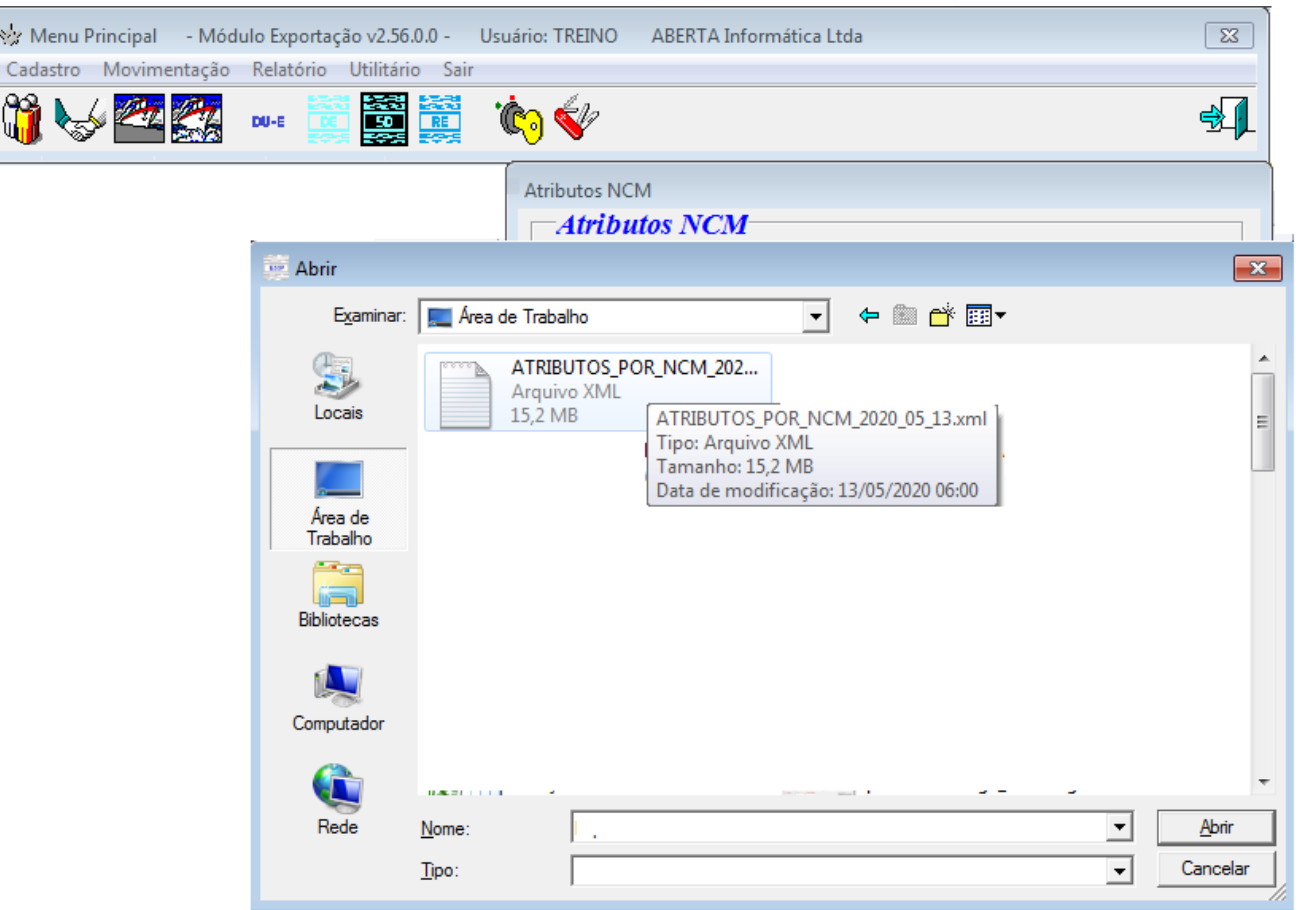

6. Feito isso clique em confirmar conforme abaixo e aguarde.

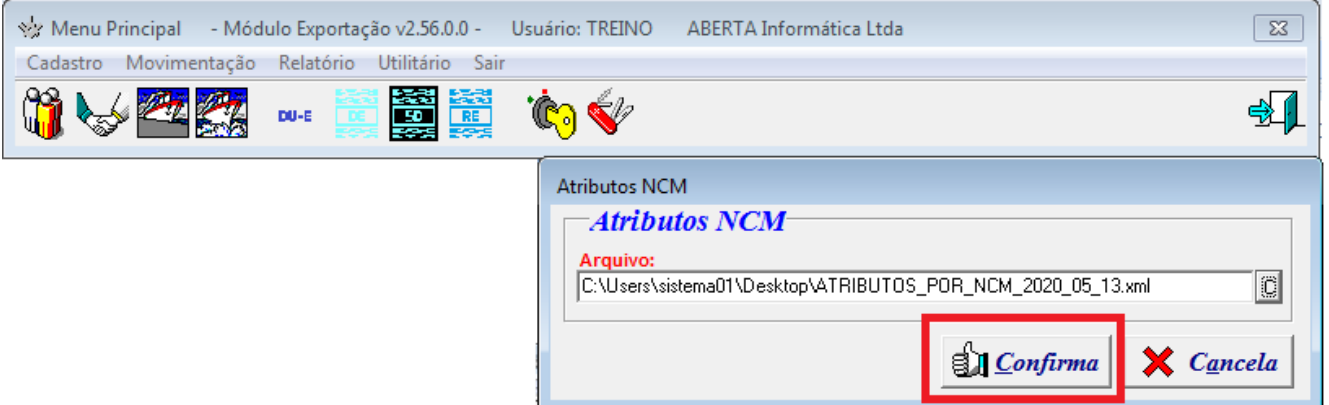

7. Após a conclusão aparecerá a mensagem de conclusão e está feito.

Rua Barão do Rio Branco, 241 – 1° andar – São Francisco do Sul – SC. CEP. 89240-000 – fone (47)3444-1319 Skype: sistemas\_aberta E-mail: sistemas@aberta.com.br site: www.aberta.com.br

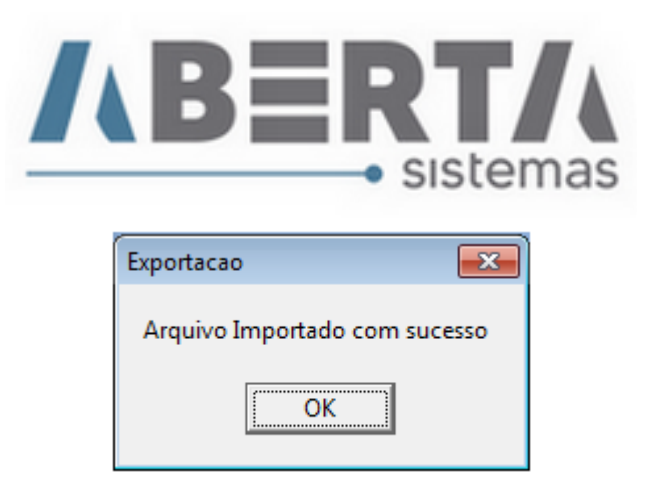

8. Por fim, basta retirar os atributos e fazer o lançamento novamente.

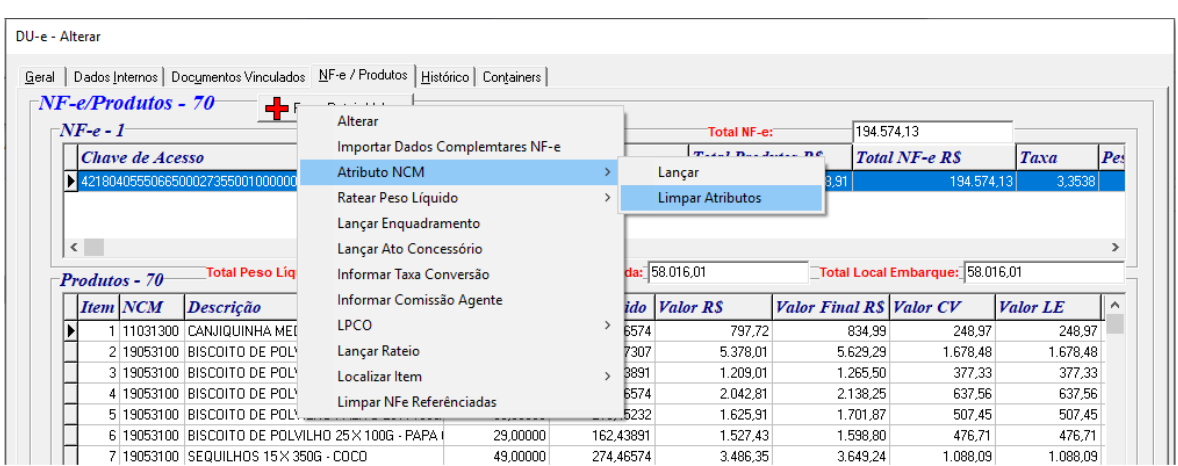

Qualquer duvida no procedimento basta entrar em contato com suporte.

Rua Barão do Rio Branco, 241 – 1° andar – São Francisco do Sul – SC. CEP. 89240-000 – fone (47)3444-1319 Skype: sistemas\_aberta E-mail: sistemas@aberta.com.br site: www.aberta.com.br